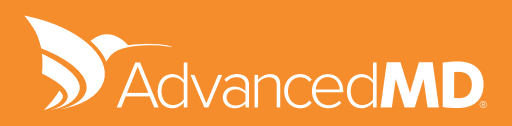

# QUALITY BEGINNER'S GUIDE (formerly PQRS / CQMs)

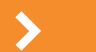

Step-by-step Beginner's Guide

The MACRA experts at AdvancedMD have produced this free guide in our MACRA Survival Series to help you succeed. This step-by-step guide is designed to walk you through three key elements of MACRA Quality.

Within MIPS Performance categories for 2017, 60% of the weight is on Quality. This guide explains why and shows you how to report on the six Measures with AdvancedMD, a certified EHR. We explain the details for each of your chosen Quality criteria and share how to set up and begin collecting necessary data. We detail the differences between two data submission methods: claim-based reporting and EHR-based reporting. You'll also find a simple calculator to determine your Quality Score. As a bonus, we show how to achieve bonus scores.

#### **Choose and Report on 6 Measures**

(at least one needs to be an outcome measure)

**Submit data through: Claim Based Reporting Or Certified EHR Or Certified Registry**

Step by Step for AdvancedMD Users:

#### **1. Choose your 6+ Quality**

Go to https://qpp.cms.gov/measures/quality or https://pqrs.cms.gov/#/home to choose at least 6 from the 271 Quality.

Filter the list by Data Submission Method, Specialty and High Priority

#### **Select Measures**

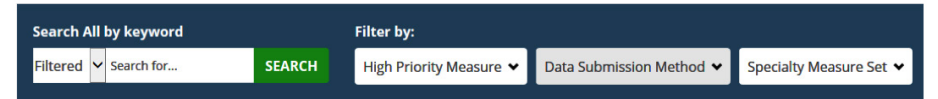

Quality requires 6 so we suggest you choose 1 or 2 extras to help ensure you meet at least 6.

Click on the name of it to see details about the Quality – in the description you will see the target population (age, condition, etc.) and Quality data to be collected and submitted.

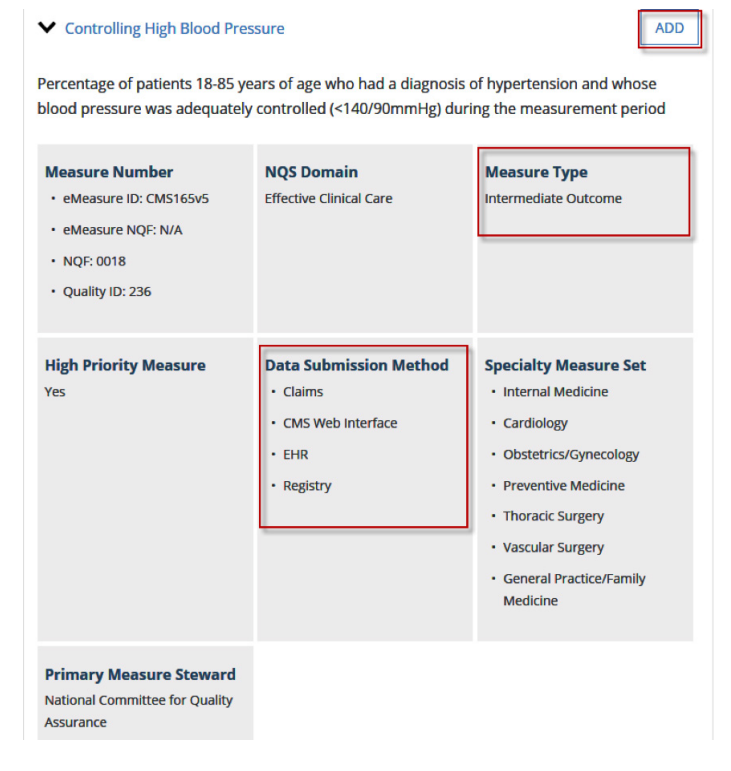

**MIPS Performance**

Categories for 2017

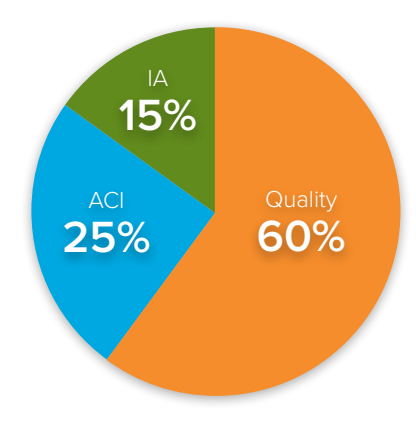

Add –create a csv file (comma separated values) that you can import into excel that will have the details from this chart for each of your 'added' Quality

Measure Type –

You need at least 1 "outcome" measure. If an outcome measure is not available that is applicable to your specialty or practice, choose a high priority measure.

Data Submission Method –

Choose Quality that are submitted through:

Claims – including codes on your claims EHR – a certified EHR Registry – a certified registry (details for each of these listed below)

#### **2. Get the Details for each of your chosen Quality –**

Set up as needed and begin collecting necessary data as directed

## **If Data Submission Method is**

### **Claim Based Reporting**

Refer to: "How to add Quality Measures to Claims in AdvancedMD" for detailed instructions on how to set up and use Claim Based Reporting of your Quality Measures.

This document can be found in the help file under PQRI Alert or click on link and search PQRI.

<https://help.advancedmd.com/help/ehrerx/webclinical/help/default.htm#CSHID=undefined>

#### **EHR**

These are the Quality Measures for which AdvancedMD is currently certified (the NQF or CMS number is found in the Measure Number section of the Quality details grid seen above):

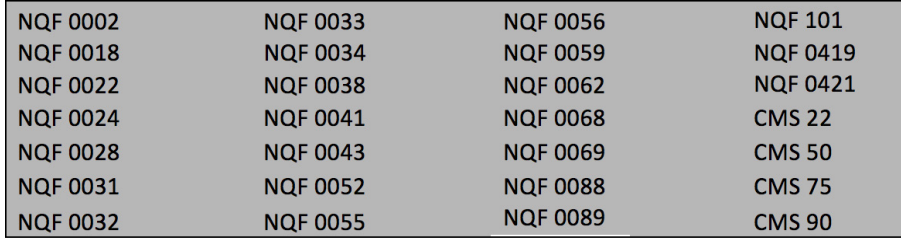

Refer to the help files for the Quality to see details about any necessary setups and suggested workflows. Help files also tell you if any note fields are needed—you can go to the Template Library to find these pre-coded note fields and import them into your office key.

(EHR | Admin | Templates | Library – choose CQM/NQF 2014 and beyond specialty)

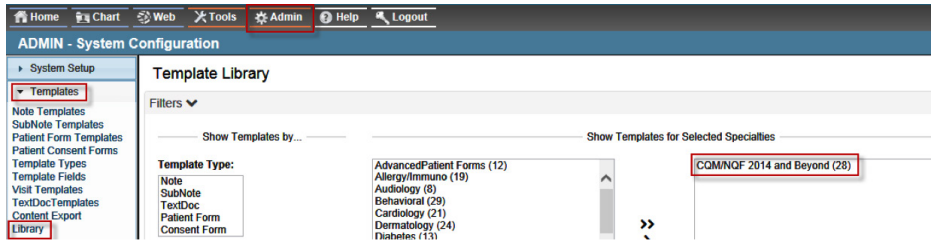

To help ensure you are collecting the appropriate data, we suggest you run these Quality reports on a regular basis:

1. Summary Report: the big picture for that Quality – overall numbers.

2. Detail Report: specific patients that meet the criteria to be included in this quality and which did not have the needed data in their chart.

These reports can help you to identify necessary workflow adjustments to capture more accurate and complete data.

#### **Registry**

Work with the Certified Registry to obtain information they need for attestation.

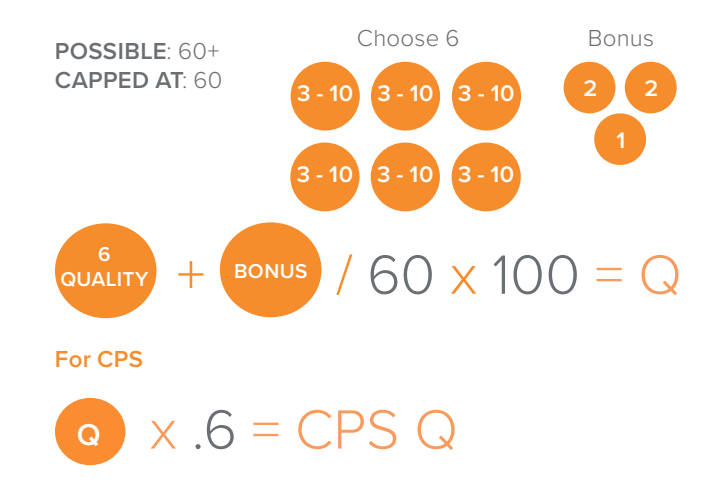

Although there are no thresholds you have to achieve in the 2017 Transition, you will earn between 3 and 10 points per measure based on your participation. These will be compared to the CMS national benchmarks for that measure. See the AdvancedMD MIPS Performance Category Scoring document and the CMS QPP website, https://qpp.cms.gov, for additional information about how to identify the benchmarks for the Measures you choose.